# ecoi.net

ecoi.net gathers, structures and processes relevant country of origin information for procedures for determining international protection needs. Information on 172 countries from more than 160 sources, including international organisations, governments, NGOs, media reports, maps and national laws, are added on a regular basis. Additionally, query responses and reports by ACCORD (the COI department of the Austrian Red Cross) and various other COI units are published on ecoi.net.

## **ACCESS TO INFORMATION**

On ecoi.net, country information is accessible through various ways:

- → the country pages contain important documents, country profiles, maps, and collections of national laws
- ightarrow the full-text search enables efficient and precise research
- → a weekly e-mail alert service keeps you updated on selected new publications

# THE SEARCH FUNCTION

#### How do I combine search terms?

Search terms may be combined using Boolean operators. Alternatively, you can use our search form's "Easy Search" option.

| AND | The AND operator (written in capital letters) is used as default when no operator has been typed in. It finds documents containing <b>all</b> the search terms. Thus, searching for | "Tamil Tigers" AND government<br>AND talks<br>or for<br>"Tamil Tigers" government talks | both lead to the same results: finding documents containing the phrase <i>Tamil Tigers</i> , and the term <i>government</i> , and the term <i>talks</i> |
|-----|----------------------------------------------------------------------------------------------------|-----------------------------------------------------------------------------------------|----------------------------------------------------------------------------------------------------|
| OR  | The OR operator (written in capital letters) finds documents containing one of the search terms. Thus, searching for                                                                | conscription OR desertion                                                               | finds documents containing<br>either <i>conscription</i> , or<br><i>desertion</i> , or both                                                             |
| NOT | The NOT operator (written in capital letters) excludes search terms. Thus, searching for                                                                                            | genocide NOT Darfur                                                                     | finds documents containing the term <i>genocide</i> , but not the term <i>Darfur</i>                                                                    |

# How do I group search terms?

| п    | Quotation marks define a group of words as a phrase and search for the whole phrase. Thus, searching for                                                                            | "organised crime"                          | finds documents containing the entire phrase <i>organised crime</i> .  Alternatively, you can use our form's "Easy Search" option, which features a seperate field for phrases. |
|------|----------------------------------------------------------------------------------------------------|--------------------------------------------|----------------------------------------------------------------------------------------------------|
| ()   | Search operators can be <b>grouped</b> logically using <b>parentheses</b> . Thus, searching for                                                                                     | (homosexual OR lesbian) AND discrimination | finds documents containing the term <i>discrimination</i> and either <i>homosexual</i> or <i>lesbian</i>                                                                        |
| ""~n | Proximity search is represented by quotation marks, followed by a tilde (~) and a number. It finds terms that are within a distance of n words from each other. Thus, searching for | "amnesty rebels"~5                         | finds documents containing the terms <i>amnesty</i> and <i>rebels</i> within a distance of 5 words from each other                                                              |

### How do I search for spelling variations?

ecoi.net's full-text search is supported by a bilingual thesaurus developed specifically for the context of COI: terms contained in the COI Thesaurus are automatically searched in both English and German, including spelling variations and synonyms. If necessary, you can switch off this feature in the search form (set "Use COI Thesaurus" to "no").

Furthermore, the following functions help you finding spelling variations:

| * | Wildcard search: an asterisk (*) serves as placeholder for any number of characters (from zero to many, within one word)         | homosex*  | finds documents containing words beginning with homosex, for instance: homosexual, homosexuals, homosexuality, as well as the German words homosexuell, Homosexualität, etc. |
|---|----------------------------------------------------------------------------------------------------|-----------|----------------------------------------------------------------------------------------------------|
| ? | A question mark (?) works like the asterisk wildcard, but serves as placeholder for exactly one character                        | Sarkis?an | finds documents containing the spelling <i>Sarkisian</i> , or the spelling <i>Sarkisjan</i> , or <i>Sarkisyan</i>                                                            |
| ~ | Fuzzy search, represented by a tilde (~) at the end of a word, finds words that are spelled in a similar way as your search term | Qanuni~   | finds documents that contain <i>Qanuni</i> as well as, for instance, documents containing <i>Qanooni</i>                                                                     |

#### How do I use filters?

You can refine your search applying filters on:

- Country
- Source
- Document type
- Document language
- Publication date

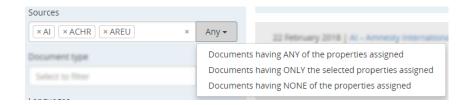

You can select more than one filter, and you can choose how to apply the filters. For instance, you can either *limit* your search to maps, or *exclude* maps from your search, by selecting *Maps* as filter for "document type" and then choosing the appropriate operator in the drop-down menu.

As another example, you can select multiple sources and choose the "Any" operator (which is enabled by default) to receive documents from any of the selected sources. To exclude specific sources from your results, change the operator to "None".

#### Additional features

- ecoi.net provides a **recommended citation**, a **sharing** function, and a **permalink** for each document.
- As a registered user you can create Research Baskets containing relevant documents of your choice. You can use these
  baskets to easily access the documents as well as to copy&paste citations into your reports in form of a standardized
  reference list.
- Our **email alert service** provides you with weekly updates on selected publications on countries of your choice that have been recently added to ecoi.net.
- Visit our blog to stay informed about our work, important publications and news for those working in the field of COI.

You can find more help under www.ecoi.net/help

Contact ecoi.net: info@ecoi.net

September 2023

# European Country of Origin Information Network

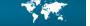

ecoi.net is run by the Austrian Red Cross (department ACCORD) in cooperation with Informationsverbund Asyl & Migration, Germany. It is co-funded by the Asylum, Migration and Integration Fund and the Federal Ministry of the Interior, Austria.

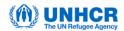

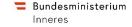

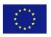

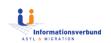

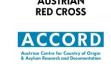